# **FREQUENTLY ASKED QUESTIONS**

### **1. How do I logon to email?**

- a. Method 1:
	- i. Login in to your student email account at https://student.laccd.edu/sso/ Enter your LACCD student ID number here
	- ii. Your Password is the same password for your student information system.

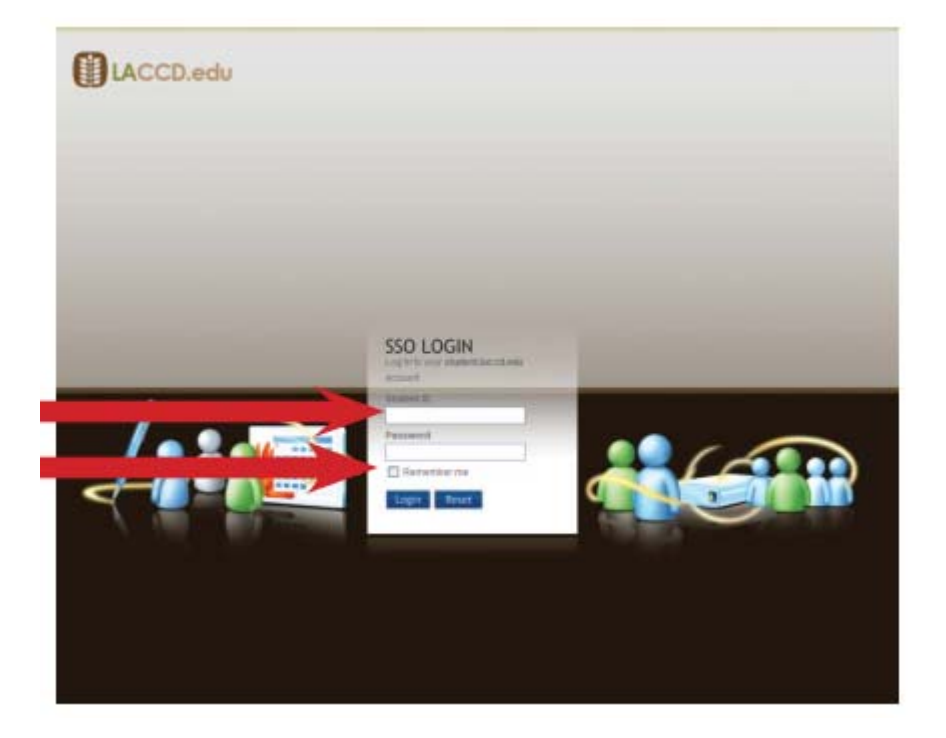

#### b. Method 2

- i. Login to your student portal
- ii. Click on the link that email address next to "Assigned Student E-Mail Address"

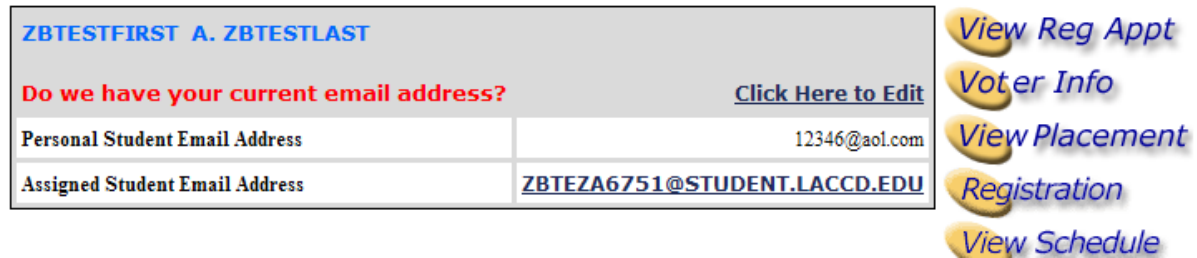

- iii. You will be redirected to your email inbox.
- **2. What do I do if I do not remember my password?**

a. If you do not remember your password you need to contact your Admissions and Records Office. They will assist you in obtaining your student pin.

## **3. Where do I go if I want to change my pin?**

- a. To change your pin you can use the student information system portal.
- b. Go to the student portal where you access your registration and grading information. You can access this from the college sites or from the district site.
- c. Log in to the portal
- d. Click on "Change Pin" on the left navigation menu

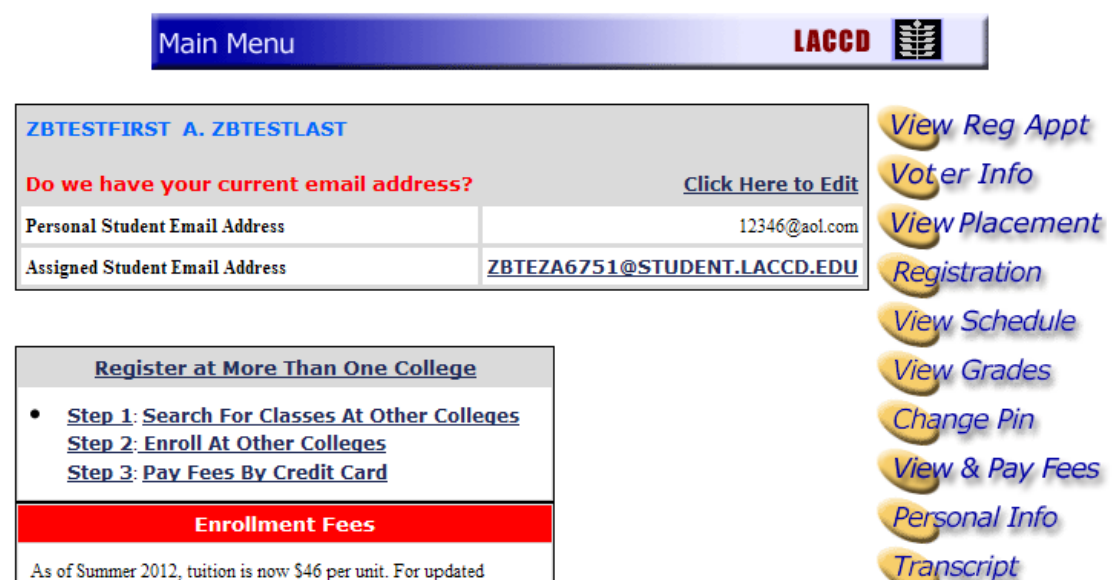

e. Create a new pin and submit

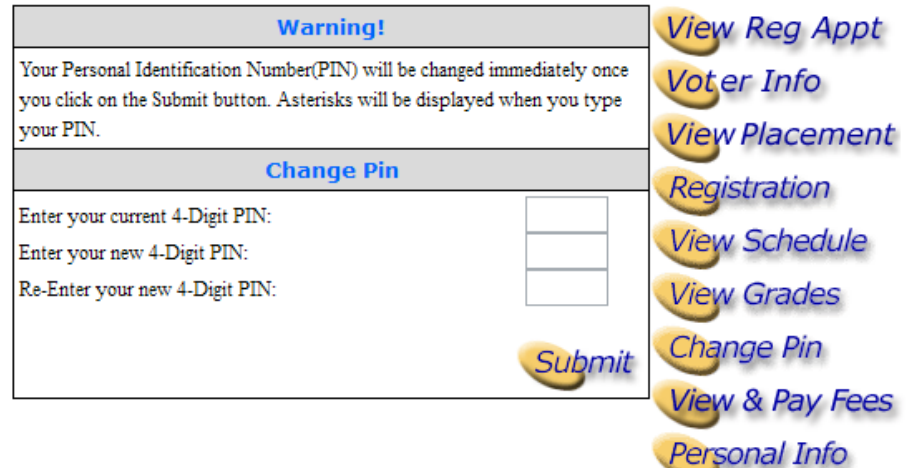

- f. Once the password has change it will be updated for your email account to.
- **4. Who do I contact if I do not have an email address?**
- **a.** Contact your campus Admissions and Records office. They can assist you in identifying your email address
- **5. How do I get information on how to use the email system?**
	- a. Visit www.outlook.com to get help and reference information regarding the different options
- **6. What is SkyDrive?**
	- a. SkyDrive is the cloud based collaboration center where you upload and store files, use Microsoft office products such as Microsoft Word, Excel and Powerpoint
- **7. Where can I get help information about SkyDrive?**
	- a. Visit http://windows.microsoft.com/en-US/skydrive/help-center</u> to get various different information regarding SkyDrive and its capabilities.
- **8. How much storage space do I get for email?**
	- a. You will get 10GB of storage for your email.
- **9. How much space do I get on SkyDrive?**
	- a. You will get 25GB of storage space in the cloud.
- **10. Does the space on SkyDrive include the storage space for my email?**
	- a. Your email storage space is separate from your SkyDrive storage space. This space can be used for uploading and creating new files using the SkyDrive options.

## **11. What happens if I reach my storage space limit of 10GB?**

a. If you reach the maximum limit of 10GB for your email, you will not be able to receive any more emails until the mailbox is cleaned up.